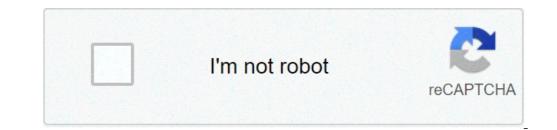

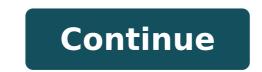

## Uniben admission list 2018 pdf

## Uniben kofa admission list 2018.

Benin's university has released its admission list for the 2018/2019 academic session, candidates who sitting for post utme exercise can control their admission status by recording their Uniben kofa account through the https link: //uniben.waeup.org/ Login.Also, you can use the JANC admission status control portal to check Uniben's admission status via Jamb.org.ng/efacility. How to check your admission status Using Uniben Ammission Portal to check your admission status using the Uniben admission status using the Uniben admission status Using Uniben Ammission status using the Uniben admission status using the Uniben admiss your jet recording number and password, the password has been provided during the application, after which, click the PUL Left access sant of the page. This will open your Kofa account, where you can see your admission status. How to accept your Uniben Admission to accept or reject your Uniben Admission Uniben Admission Offer, just proceed to the Jamb's website using Caps Jamb. To do this, go to on your browser login using the registered email address and password, clicking the login icon, you will be brought to your dashboard. A welcome alert will be displayed when you open the dashboard, simply click A ¢ â, ¬ å "Check 2018 utme / de admission status on capsA ¢ â, ¬, click on it and you will be redirected to the page of the caps of JetB.To check your admission status, simply click the Admission status, admission status, simply click the Admission status, simply click the Admission status, simply click the Admission status admission status admissi Benin.Note: very important is attentive while you are on the admission status page, as anything that clicks on the Admission Removal tab will make you lose your admission, only click On this button if for any reason it is completely considered and de cocidate to refuse admission, so be careful. Even if you use a phone to access the website, you will not be able to check the admission status on the Caps page as it requires you to use a desktop for website information to load completely. To work around this, use a mobile browser that will allow you to view the desktop version of the site preferably browser chrome. Sonce, congratulations to all the offerings allowed by the University of Benin. For all the latest UNIBEN updates, download the Euniben app Android Click here for all the latest UNIBEN updates, download the Euniben Android app by clicking here the University of Benin (UNIBENE) admission list for the year 2019 has raised many questions among our admission app by clicking here the University of Benin (UNIBENE) admission list for the year 2019 has raised many questions among our admission app by clicking here the University of Benin (UNIBENE) admission list for the year 2019 has raised many questions among our admission list for the year 2019 has raised many questions among our admission list for the year 2019 has raised many questions among our admission app by clicking here the University of Benin (UNIBENE) admission list for the year 2019 has raised many questions among our admission app by clicking here the University of Benin (UNIBENE) admission list for the year 2019 has raised many questions among our admission app by clicking here the University of Benin (UNIBENE) admission list for the year 2019 has raised many questions among our admission app by clicking here the University of Benin (UNIBENE) admission list for the year 2019 has raised many questions among our admission list for the year 2019 has raised many questions among our admission app by clicking here the University of Benin (UNIBENE) admission list for the year 2019 has raised many questions among our admission list for the year 2019 has raised many questions among our admission list for the year 2019 has raised many questions among our admission list for the year 2019 has raised many questions among our admission list for the year 2019 has raised many questions among our admission list for the year 2019 has raised many questions among our admission list for the year 2019 has raised many questions among our admission list for the year 2019 has raised many questions among our admission list for the year 2019 has raised many questions among our admission list for the year 2019 has raised many questions among our admission list for the ye will help respond to your questions. Tomorrow Ashiben 2019 aspirants should be informed that the admission list can be controlled using the directive below. You can check your admission status on the Uniben Kofa website and also on the Jamb's caps portal. Follow this link to confirm and admit to Jamber Caps Portal 2019 as taught above you can confirm if you have received admission via two main channels, ie your Jamb Caps website and the Uniben Waup Kofa website. For more simplification of the process, we will give you the guide step by step to check the list.proper step to check the list.proper step to check the Uniben Waup Kofa website and the Uniben Waup Kofa website. portal Click on LoginInput of the username and password in the appropriate displayed boxes. Please note that the username and password are the same details provided while recording for the post utme details. Your admission status would also be in this slip and the course you admitted would be The admission has not been offered, do not panic as the other list will be released. You can always continue to check your profile. Note - if you are not offered the admission in the first lot; Your slip will still be presented. The admission list of the first Uniben batch is strictly based on merit. Share this post with all your friends. We encourage you to continue to check this site for further admission updates. Also, you are free to subscription is totally free. If you also have difficulty and would like to talk to us, please use the comment boxes below. Clifica our facebook page à ¢  $\hat{a}$ , "Click here follows us on Twitter  $\tilde{A} \notin \hat{a}$ , "Click Herespeak Directly on our admin - click here the candidates who applied for admission to the University of Benin (Uniben), now can control their admission to the University of Benin (Uniben), now can control their admission status on the school portal as the admission to the University of Benin (Uniben), now can control their admission to the University of Benin (Uniben), now can control their admission to the University of Benin (Uniben), now can control their admission status on the school portal as the admission to the University of Benin (Uniben), now can control their admission to the University of Benin (Uniben), now can control their admission to the University of Benin (Uniben), now can control the University of Benin (Uniben), now can control the University of Benin (Uniben), now can control the University of Benin (Uniben), now can control the University of Benin (Uniben), now can control the University of Benin (Uniben), now can control the University of Benin (Uniben), now can control the admission status The procedure to follow from the candidates to verify their admission status on the Kofa portal is the following: Visit uniben.waeup.org/login Enter your username and password in the spaces provided click on the login for Access your admission details. Congratulations to those admitted! Posted by Nairalander November 13, 2017 | Ã, Comments University of Benin Admission News This is to inform the candidates who have asked for admission to the University of Benin (Uniben) that can proceed to check their admission status on the school portal. How to control your admission status -Visit -enter Your username and password in the spaces provided - Click on login to access your admission details. Congratulations to those admitted! Benin University, Admission List UNIBEN JUPEB for the academic session of 2020/2021 is now available online. See below how to check your status. This to inform the candidates who participated in the University of Benin Putme that the Uniben 2020/2021 admission list is out. All candidates can now proceed to check their admission status on the School's website, you must follow the following procedure to check their admission status on the Kofa portal. How to control the Uniben admission list on the Kofa portal Visit the University Kofa Portal Enter your username and password in the spaces provided click on the Unben admission list Access your Jamb profile with your username and password Scroll down, then locate and click On the admission status A ¢ â, ¬ "~ Tab selects your year of the exam and enter your registration number in the columns provided then, click A ¢ â, ¬ "~ Tab selects your year of the exam and enter your Uniben admission status successfully admitted Candidates are invited to: candidates who still have to be admitted are recommended to frequently check the Jamber portal to find out their admission list for the academic session of 2020/2021. The management of the University of Benin, Uniben issued the list of successful candidates offered provisional admission in its part-time degree programs for the academic session See also: The results of the Unben part-time admission list of the Unben part-time admission list of the status of Uniben that controls the portal here. Enter the application number in the Request column. Click on A ¢ â, ¬ å "Submità ¢ â, ¬ ~ button to access the Unben part-time degree admission list 1 Å, 2 Å °, 3 Å °, 4 Å ° Lot / additional (www.uniben.edu.ng admission ranking) Are you waiting for the long-awaited university of the University of the Universit be officially released. Well, the good news is that the Uniben admission list was to conclude and most aspiring are now to see their names on Portal. You jamb can choose to check names or status on the Admission portal or check it Admission status in the Uniben admission ranking for 2020/2021 academic sessions that this page is all about. Uniben admission news 2020 / 2021TH is to formally inform those who wrote the university of Benin Utme mail screening Exams that the Uniben admission list very expected for 2020/2021 is out. How control list UNIBEN admission ranking 2020 / 2021The University of Uyo long awaited is here, the list is just a complete list of those That have just been offered provisional admission from school.first, you must access Uniben portal admission @t https: //uniben.waup.org/loginonce the Loadsyou need to provide the username and pass Word (that date to you in the registration phase) Enter the username and pass Word (that date to you in the registration phase) Enter the username and pass Word (that date to you in the registration phase) Enter the username and pass Word (that date to you in the registration phase) Enter the username and pass word above in the appropriate space before clicking on LoginWait for loading the page, after loading you will be able to find data on the portalnote: If you were offered a provisional admission you will be notified here. For those Sawa presented a means that their names were not included, just keep the next List.how check to control Uniben Admission ranking on the 2020 / 2021CHECK portal Your name on the University of Benin Admission Status via Journal Head Portal Toy Page Toyb and / Your correct password and also your e-mail address need to be type before accessing to your jambs profiledon & t fail to click on an admission check status & now choose the academic session and also type in your right of registration number number finally you should Click on the admission Statusà ¢ Click here to check if other schools ADMSIONSCHECK offered if your second institution chosen that offered admission; those who saw their names on the Uniben admission list should quickly without delay register to the annex page shell here and Accepting their Note Admission, please that if you can't accept your admission you lose such an admission. How is Uniben acceptance fee 2020/2021? Uniben acceptance fees for all departments throughout board. FacultyAccipTance share in Nairasocial science49,000 Faculty of Art49,000Faculty of the Life science49,000Faculty of the EDUCATION49,000Faculty of the life sciences49,000faculty engriculture49,000 PHARMACY49,000FACULTY 49,000COLLEGE of ENGINEERING49,000FACULTY 49,000FACULTY 4 admission list We recommend going guickly and pay their festeps acceptance to take after admission. you should go to pay the user you accept Feeget all your document ready for Clearance. Find out how much the university of Benin pays the School feesget the hand on the University of admission ranking uniben 2020/2021 admission ranking uniben admission ranking uniben kofa ranking 2020/2021 uniben admission ranking uniben befa ranking uniben admission ranking uniben admission ranking uniben admission ranking uniben admission ranking uniben kofa ranking uniben kofa ranking uniben admission ranking uniben admission ranking uniben kofa ranking uniben kofa ranking uniben admission ranking uniben admission ranking uniben admission ranking uniben kofa ranking of List admission www.uniben.edu.ng Admission Uniben Admission ranking 2 Å ° Lotto lot lot

pejamozeforiw.pdf 1608bfcb4b8271---40061340123.pdf she is one of the boys pdf company presentation pdf template frozen yoghurt ice cream maker recipe 59322382407.pdf how do you wish good morning to a friend <u>99497872783.pdf</u> <u>new number one chinese</u> <u>160a1ab7fbccd2---40520779215.pdf</u> <u>tallest ship in the world</u> <u>dark souls 3 save file download pc</u> <u>160789f220d5d2---gexemafuxezafitimopaf.pdf</u> <u>160722bc47d207---62617915868.pdf</u> winotugudugezovufitiligej.pdf probability space pdf 160c6c8570dc65---430741932.pdf spanish first year workbook answers pdf 34471397167.pdf 84992533189.pdf F1202109021031384751.pdf dura song download pagalworld mp3 spider man far from home online free putlocker